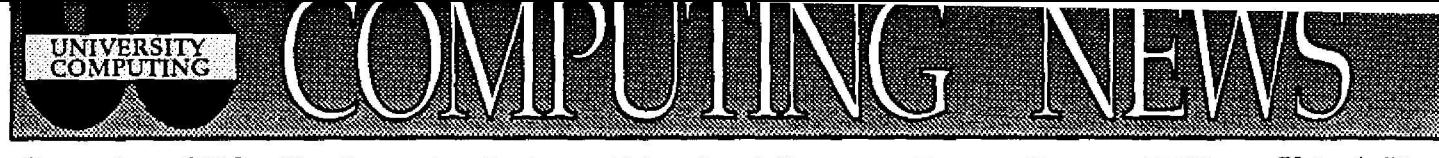

**December, 1990 The Computing Center**

**University of Oregon** Eugene, Oregon 97403 **Vol. 6 #3**

# *Supercompute!*

Many sources of free supercomputing time are available to UO faculty via UOnet. The computer systems are typically Crays running the Unicos operating system (a variation of UNIX), or parallel systems **running** UNIX-based or UNIX compatible operating systems. Supported programming languages include versions of C and Fortran-77 that take advantage of vectorization or parallel processing without requiring extensive revisions of code written for other machines.

Major supercomputing resources are available **through :**

- PNL. Pacific Northwest Laboratories (PNL) is offering time on its Cray X-MP to UO researchers. Upon completing a simple application, one or more researchers may utilize up to 100 supercomputing hours between now and Sept. 30, 1991.
- NCSA. The UO is an affiliate of the National Center for Supercomputer Applications (NCSA), which offers grants of up to 100 hours of time on its Cray-2 and Cray Y-MP computers. Those considering a large allocation of time may easily obtain about an hour of Cray time to more precisely determine their needs .
- **• OACIS .** Oregon Advanced Computing Institute (OACIS) offers time on a variety of parallel computing systems, including a Sequent Symmetry S81, an INTEL IPSC/2 Concurrent Supercomputer, a Cogent Research XTM 1116, and an NCUBE/7 Hypercube.

If **you** wish to pursue any of these opportunities, contact Network Services staff member Rich Haller at ext 6-4394, or send an e-mail message to RHALLER. Rich is also compiling a list of people interested in obtaining supercomputer time, so that they may be contacted directly as new opportunities develop.

## **Need OCR/Image Scanning?**

The Computing Center is currently surveying users to determine their degree of interest in an Optical Character Recognition/ Image scanning service. The proposed service would convert both printed text and graphic images into a computer-readable form .

If you anticipate a need for this service, we would appreciate your response to the survey. To participate, call Fred Beisse at 346-4404, or send an e-mail message to FBEISSE.

## *Winter Workshops. . .* **Tell Us Your Views**

The Computing Center staff is currently reviewing a list of proposed workshops for Winter Term. Possible courses include

- *• Introduction to VAX/VMS -* Basic overview of **VAX** resources, with instructions on how to log in and use VMS
- *• Introduction to E-Mail -* a hands-on introduction to electronic mail
- *Intermediate E-Mail* more advanced e-mail topics, including how to send mail and files to users on and off campus
- *• Micro/Mainframe File Transfer -* how to move files from a micro computer to a VAX system, and vice versa
- *Introduction to the Macintosh* a repeat of Fall Term's Macintosh orientation workshop
- *• Advanced Macintosh -* a hands-on workshop for those with some Mac experience
- *• WordPerfect Clinic -* an opportunity for MS-DOS users to bring in their problem files and get their questions answered
- *• Macintosh/IBM Compatibility - how* to transfer files between the two computers, with demonstrations of several products

The staff welcomes your feedback and suggestions for other computer workshops. If you wish to comment on the curriculum, contact Howard Loewinger at ext. 6-4394, or send an e-mail message to HOWARDL.

## **Access PC Public Domain Software Via Novell**

Anyone on campus who is connected to the Novell network may now access the Computing Center's public domain software libraries via menu from the Novell's ZEUS server. The library holdings include the PC-SIG CD ROM software, as well as local public domain software and shareware . Users may access the PC-SIG library, copy anti-viral and communications software (Telnet and Kermit), and report menu problems or submit suggestions. TeX for the PC will also be available to copy soon.

There are many ways to access the library and display the menu, depending on your Novell connection. Two common sequences are shown below. If neither applies to your situation, you may contact the consulting service at ext. 6-4412 for help.

If you use the LOGIN command to access Novell servers, choose the ZEUS server and log in with the username PD :

#### F:\ login zeus/pd

No password is required. The menu will be displayed automatically .

If you access servers with the ATTACH command, you'll need to issue more commands to display the menu. Attach to ZEUS **and** issue a MAP command to identify which disk will be associated with the ZEUS server.

- C:\ attach zeus/pd
- C:\ map *d*:=zeus/public:

where d represents the drive. Then, type

C:\ d: *readme* 

to display instruction's for accessing the menu .

You may direct specific questions about the ZEUS public domain facility to Hervey Allen at ext 6-4412, or via MAIL to username HALLEN.

## **STAT CORNER**

#### **LISREL 7 and PRELIS Available on OREGON**

Linear structural equation modelers at the U of 0 will be pleased to learn that they can now access the latest versions of the LISREL and PRELIS programs directly on the VAX 8800. The Center has begun licensing LISREL and PRELIS directly from Scientific Software, Inc., rather than waiting for the SPSS Corporation to integrate new LISREL releases into SPSSx. Version 6 of LISREL running under SPSSx will be allowed to expire at the end of Fall Term.

To execute the new LISREL or PRELIS programs, issue commands of the form

\$ prelis infile=filespec **outfile=filespec** [size=nnn]

\$ lisrel7 **infile***filespec* **outrile=filespec [size=nnn]**

from VMS. The optional SIZE parameter is required only with certain large problems that explicitly request additional workspace.

With the new LISREL 7, you no longer need to include the SPSSx command lines that used to precede the LISREL title line, nor the END USER command at the end of the job.

**Documentation -** These and other changes to LISREL are documented in new manuals entitled *PRELIS*, A Program for Multivariate Data *Screening* and Data *Summarization . . .by* Karl G. Joreskog and Dag Sorbom ; and *LISREL 7: User' s Reference Guide,* by the same authors. You may order them directly, by writing

> Scientific Software, Inc. 1369 Neitzel Rd. Mooresville, IN 46158-9312

or calling (317) 831-6336

You may also print out a two-page handout describing new LISREL and PRELIS features by typing

\$ print **lisrel\$disk:[lisrel.v7]features.txt**

from VMS. For more information, call Joe St Sauver at ext 6-4394, or send an e-mail message to usemame JOE .

#### **DVIPS Postprocessor Installed**

To eliminate problems users have reported with the TeX postprocessor DVIALW, the Center has installed DVIPS, a new DVI-to-PostScript postprocessor. This new converter has proved significantly more compatible with the Center's Xerox laser printer than DVIALW, and also generates output that works on other PostScript printers.

DVIPS is automatically made available when you invoke the TeX command file from VMS:

#### \$ **@tex\_system :tex\_iogi n**

To process your TeX document, type the following sequence of commands:

\$ **tex** filename.tex *\$ dvips filename.dvi \$* **psp** *filename.ps*

For more information on using DVIPS, see Tomas Rokicki's DVIPS write-up and the Center's *Using TeX on the VAX 8800* primer, both available **in** the Documents Room (205).

#### **Self-Teaching Aids for MAPLE**

If you missed the Center's MAPLE workshop in November, you can get a copy of the 36 selfteaching overhead slides used in the course from the Documents Room. The MAPLE packet includes many examples of symbolic and numerical mathematics maneuvers, such as differentiating, integrating, Taylor-series expansions, factoring integers, and finding primes. It also contains additional information comparing MAPLE to Mathematica, and describes MAPLE's availability on systems other than the VAX 8800.

#### **New TeX Primer Makes Typesetting Easie <sup>r</sup>**

If you're interested in learning how to prepare technical papers, dissertations, or theses using the TeX typesetting package, you may want to investigate *Using TeX on the VAX* 8800, a new primer by Joe St. Sauver. The primer gets you started with simple, practical directions for using TeX. It also includes a number of valuable appendixes, with examples showing how to format theses and doctoral dissertations to meet UO Graduate School guidelines.

*Using TeX on the VAX 8800* is available for reference or purchase from the Center Documents Room (205). For more information about the new primer, call Joe St Sauver at ext 6-4394, or send an e-mail message to usemame JOE.

#### **Docs Room Stocks** *VAX Book*

Those interested in purchasing a copy of Joe St Sauver's comprehensive VAX/VMS handbook, *The VAX Book,* may now buy it from the Center Documents Room. The VAX Book will continue to be available at Kinko's and the EMU Copy Center.

- *Joe* St *Sauver*

*Log News is published* monthly during the academic year by the Office of University Computing; Computing Center, University of Oregon, Eugene, OR 97403 . Ielephone . (503) 346-4394 *Newsletter Editor:* Joyce Winslow *Editorial Advisor:* David Ulrich Youmay reprint articles from *Computing News,* provided you credi